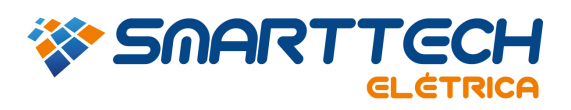

**RUA JOAQUIM FLORIANO, 466 7º ANDAR 04534-002 SÂO PAULO | SP | BRASIL** 

**TEL.: 11 3168.3388** 

## FAQ – 0105 – INSTALAÇÃO DO CRYSTAL REPORT

Crystal Report - fornece recursos de formatação personalizada para o usuário.

1. Entre no site da SKM acessando o link abaixo.

## Link: **http://www.skm.com/downloads.html**

2. Faça o download do "*Crystal Report Installation*" conforme imagem abaixo. Não é necessário usuário e senha para este download.

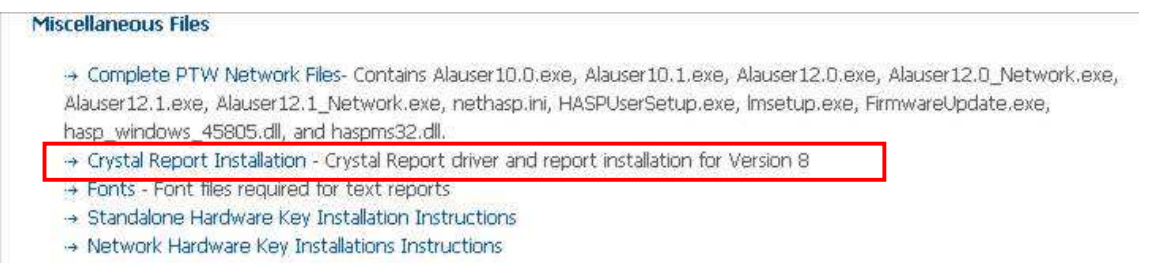

3. Após o download execute o arquivo e verifique se o caminho da pasta onde foi instalado o PTW está correto, normalmente é C:\PTW32, caso não seja escolha a pasta correta clicando em *"Browser"*. Em seguida clique em *"Unzip"* para instalar.

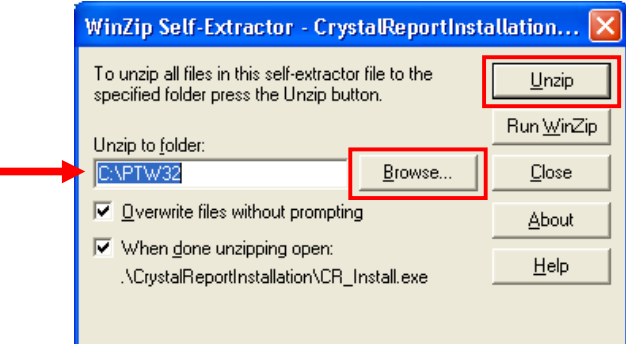

Em caso de dúvidas, entre em contato com suporte.

Email: suporte@smarttecheletrica.com.br

PABX: (11) 3168-3388

www.smarttecheletrica.com.br